Windows XP

## WindowsXP

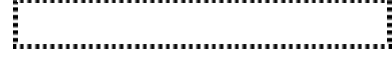

 $2007$   $7$  1

SunShine Internet

Windows XP

Windows XP **Example 3** to the state of the state of the state of the state of the state of the state of the state of the state of the state of the state of the state of the state of the state of the state of the state of t ID SunShine Internet

-

新しい 接続ウィザード 新しい接続ウィザードの開始 このウィザードでは次の手助けをします • インターネットへの接続 • 職場でのネットワークなどのプライベート ネットワークへの接続 • ホーム ネットワークや小規模オフィスのネットワークのセットアップ 続行するには D欠へ] をクリックしてください。 <戻る19 【 次へ12) 】 キャンセル

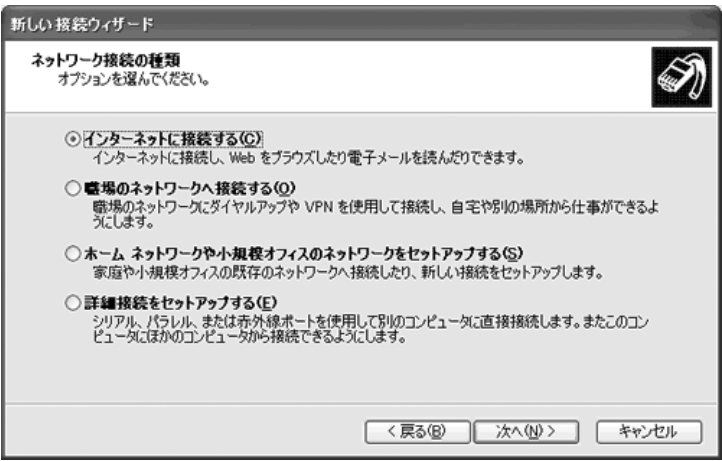

1

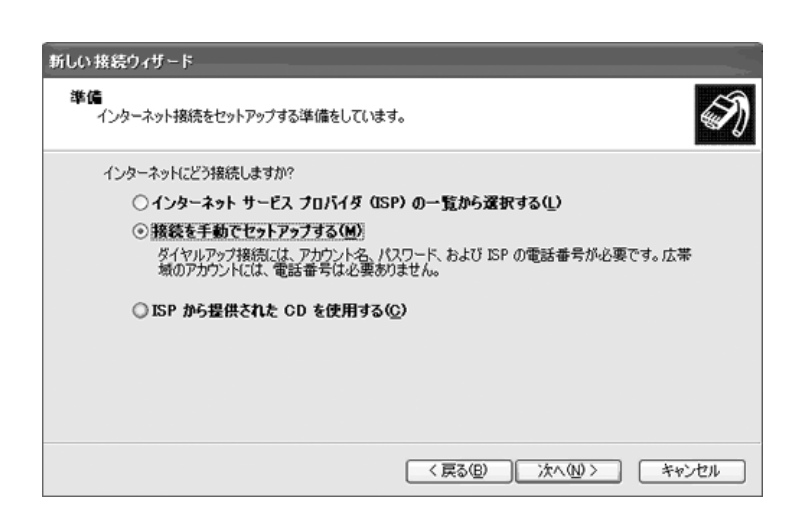

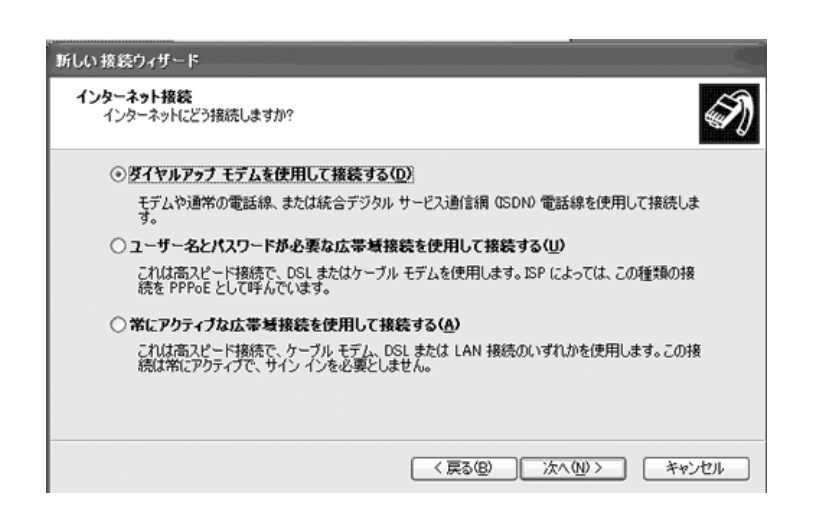

## SunShine

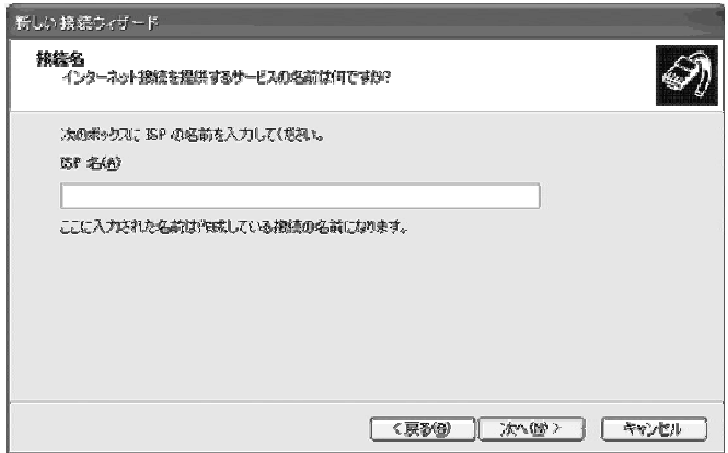

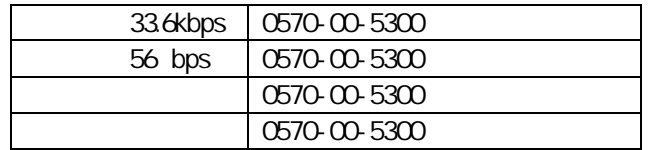

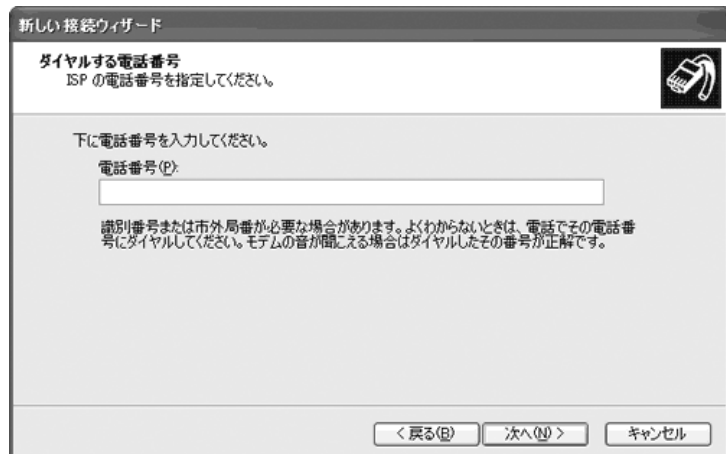

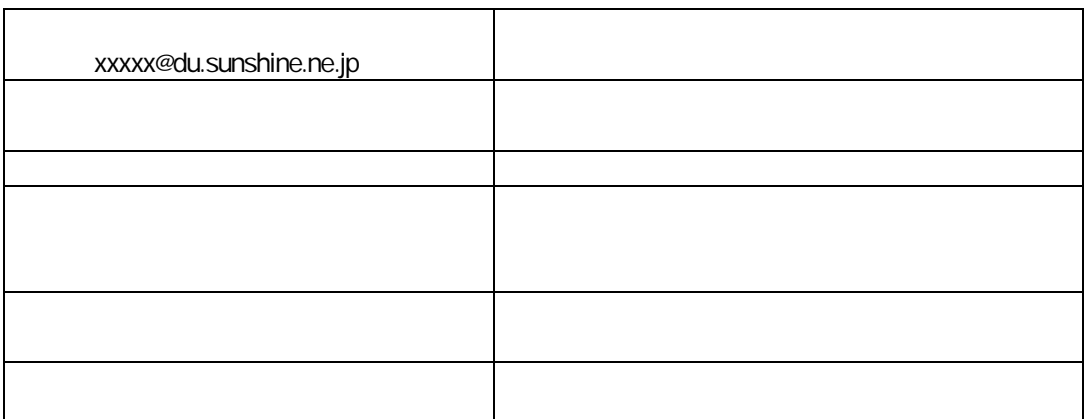

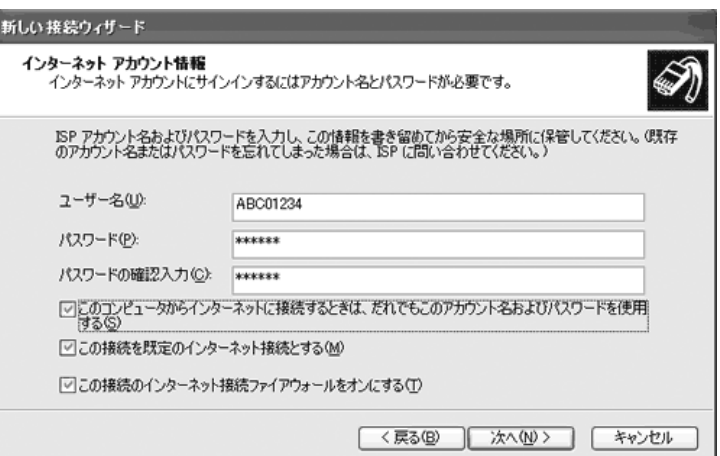

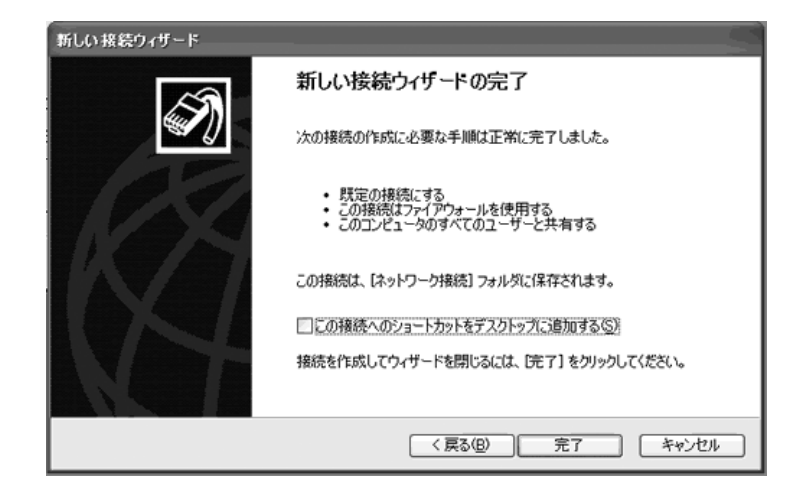

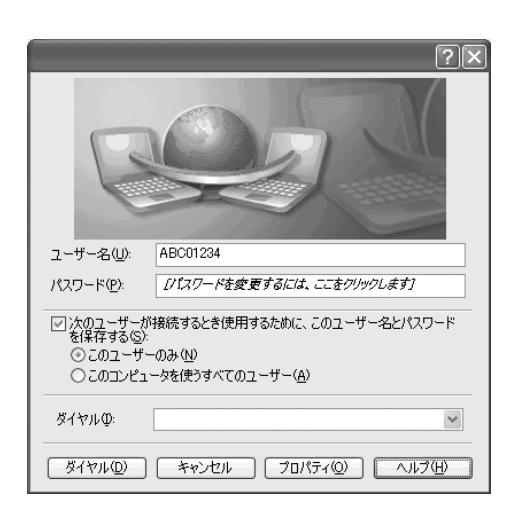

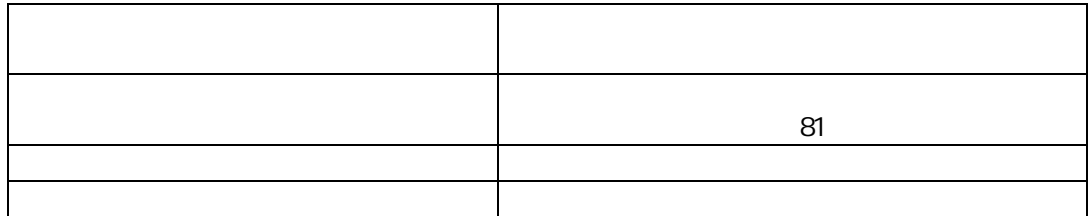

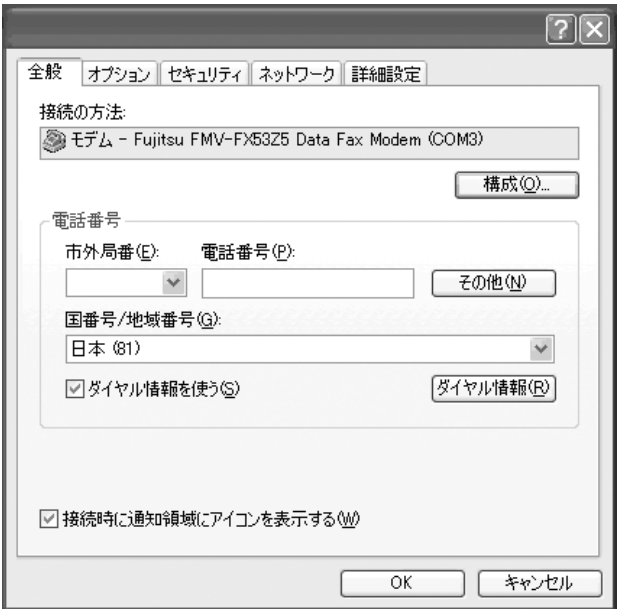

## PPP:Windows95/98/NT4/2000,Internet

OK OK

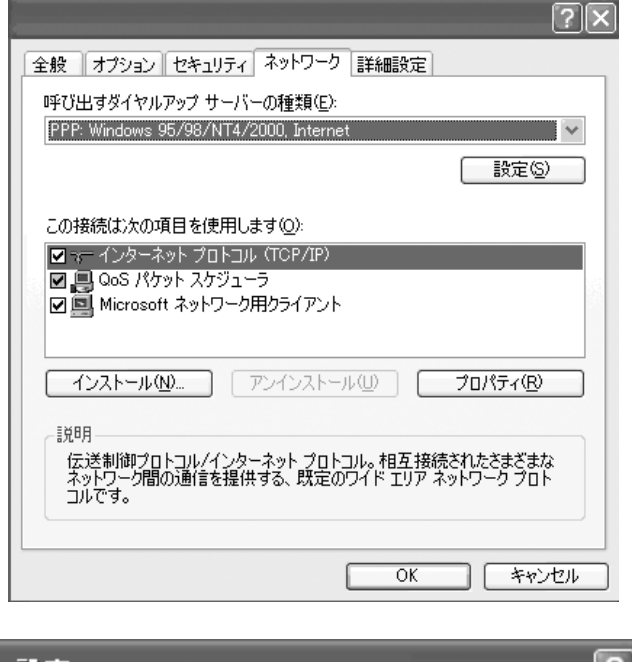

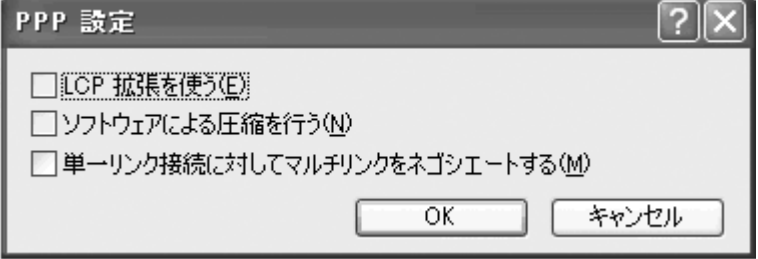

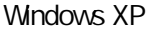

( TCP/IP )

-

OK

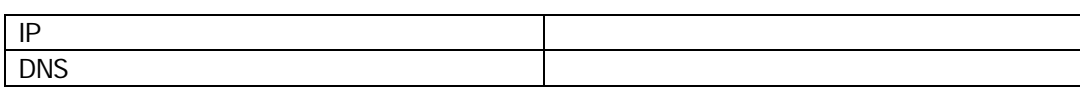

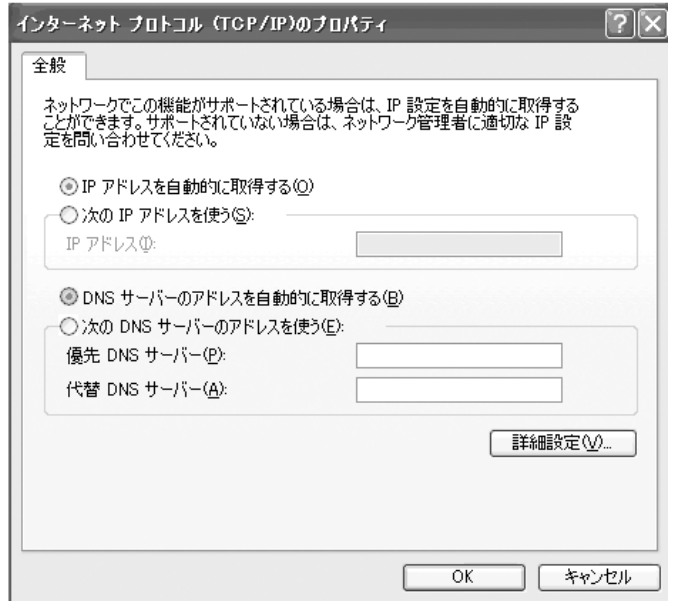

OK

SunShine

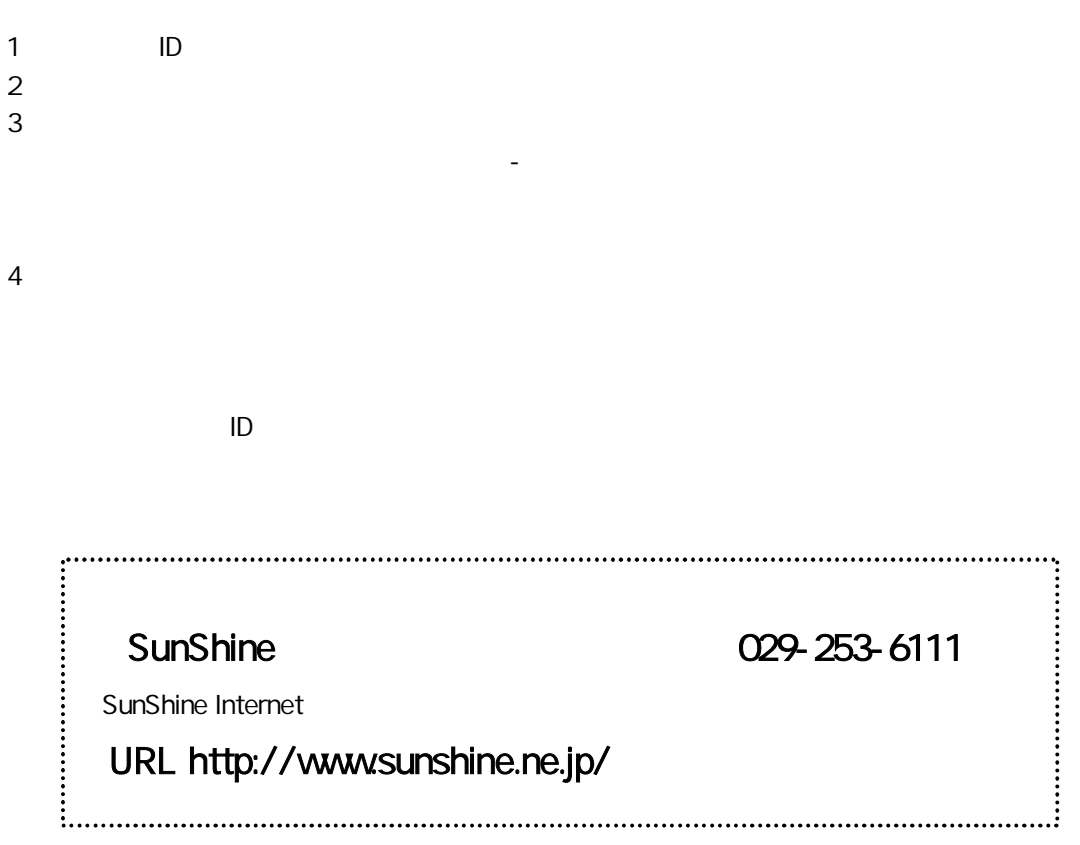